#### **Инструкция для регистрации на участие в проекте**

### **«Волонтерская помощь пожилым людям в экстренной ситуации (коронавирус)»**

Уважаемые волонтеры!

Для регистрации Вам потребуется открыть сайт «Добровольцы России»: <https://dobro.ru/>

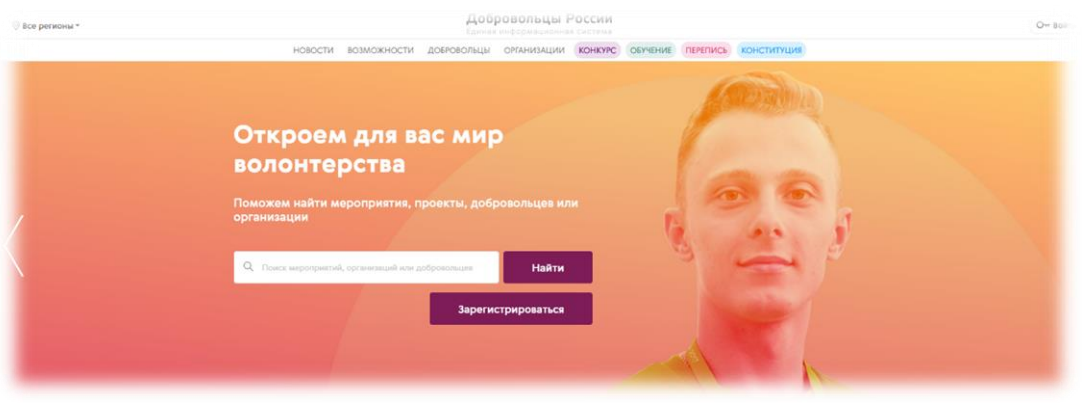

# **1 ШАГ**

Пройти регистрацию на портале (нажать кнопку «ВОЙТИ»)

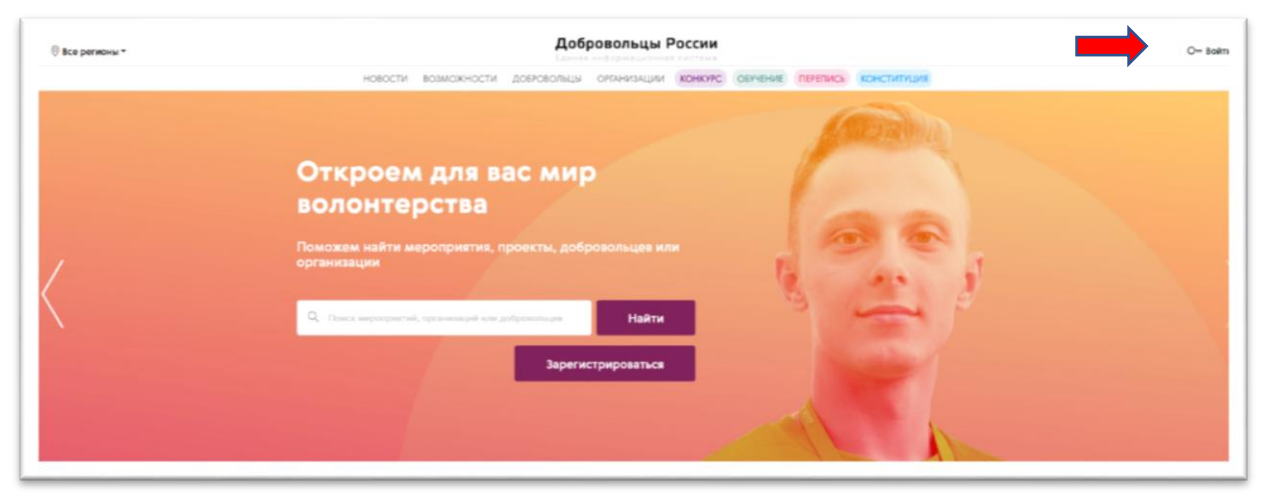

- **2 ШАГ**
- 1. Нужно зарегистрироваться на сайте (для этого Вы нажимаете кнопку «Войти» и выбираете «РЕГИСТРАЦИЯ»)
- 2. Вводите ваши ИМЯ и ФАМИЛИЮ, РЕГИОН, EMAIL, ПАРОЛЬ
- 3. СОГЛАШАЕТЕСЬ на обработку персональных данных
- 4. Нажимаете на кнопку «ЗАРЕГИСТРИРОВАТЬСЯ»

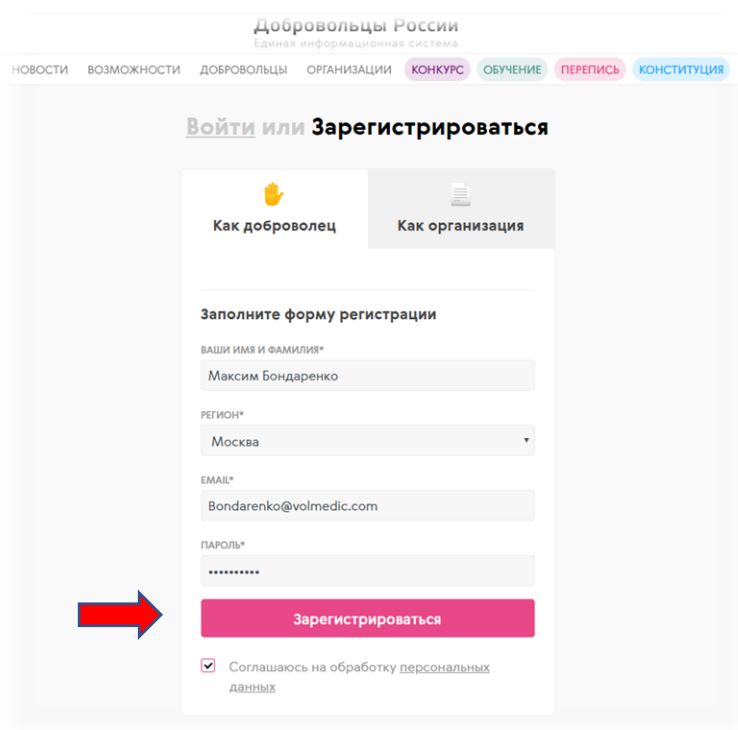

## $3$  IIIA $\Gamma$

После регистрации возвращаетесь на главную страницу и на главном баннере нажимаете кнопку «ПРИСОЕДИНИТЬСЯ»

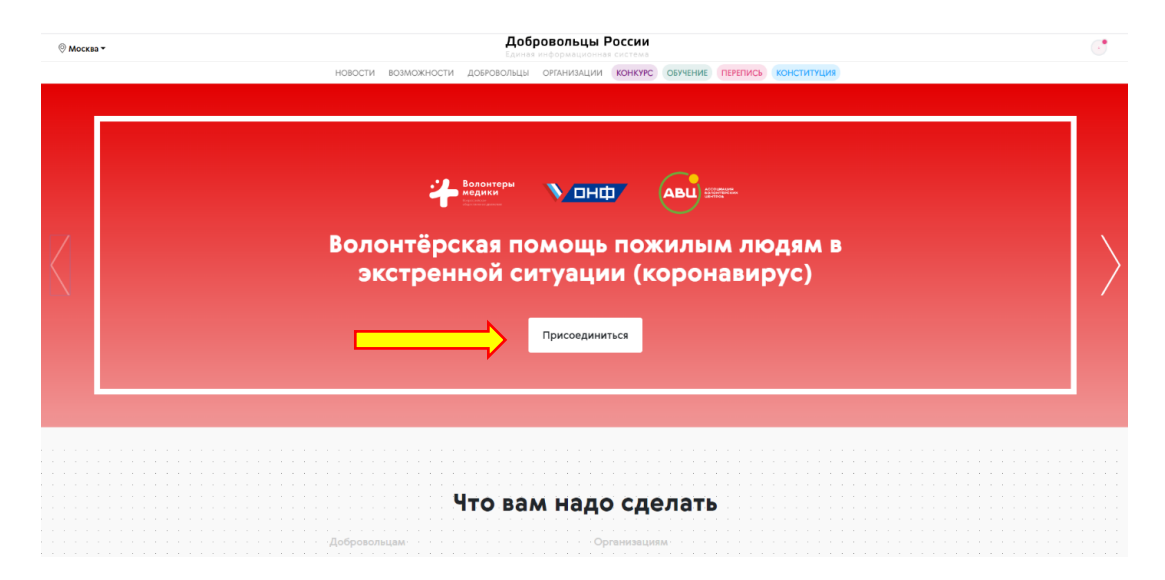

#### **4 ШАГ**

После нажатия на кнопку, у Вас откроется следующая страница

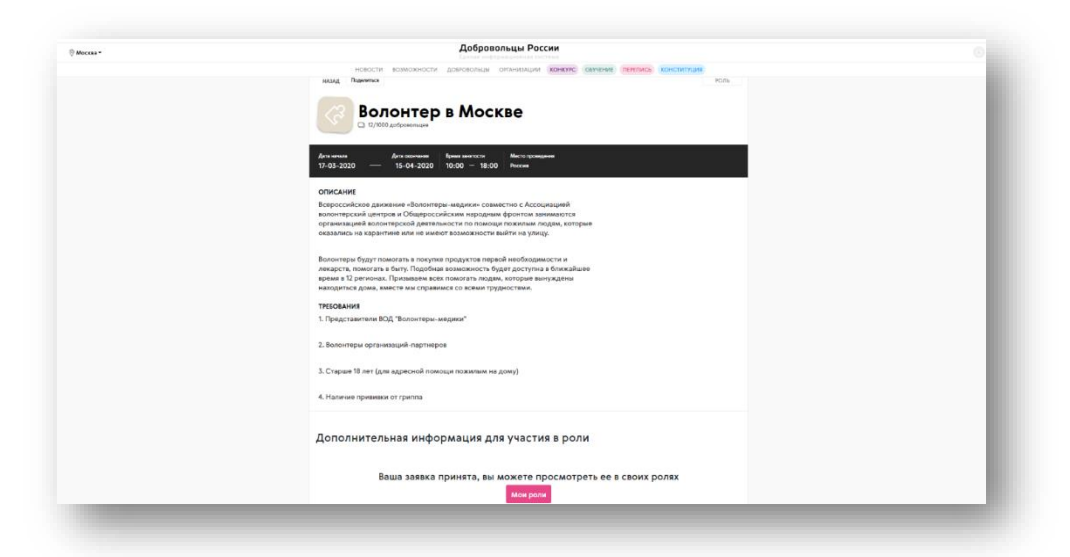

На данной странице, чуть ниже, Вам нужно обратить Ваше внимание на раздел «РОЛИ»

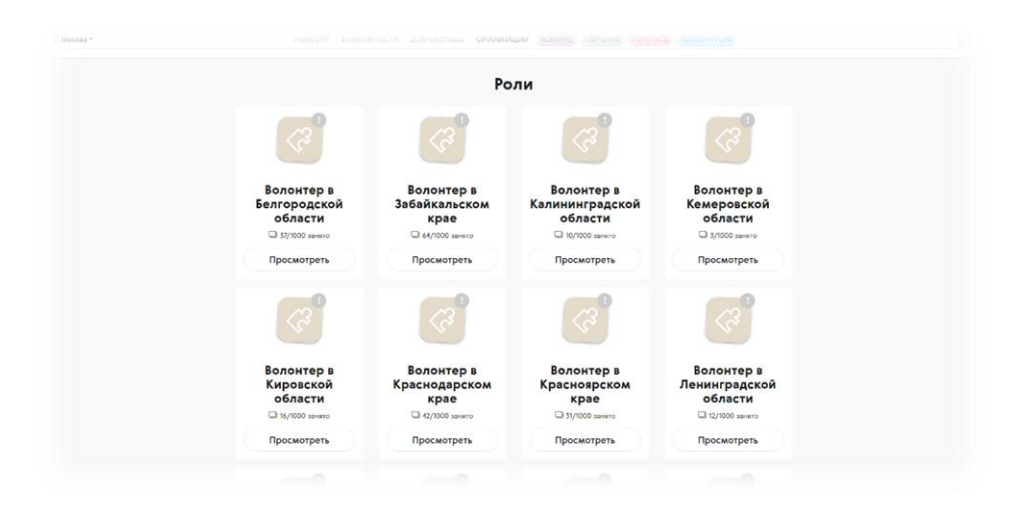

Вы выбираете роль в Вашем регионе.

Автоматически, после выбора РЕГИОНА, вы попадаете на страницу Вашего региона:

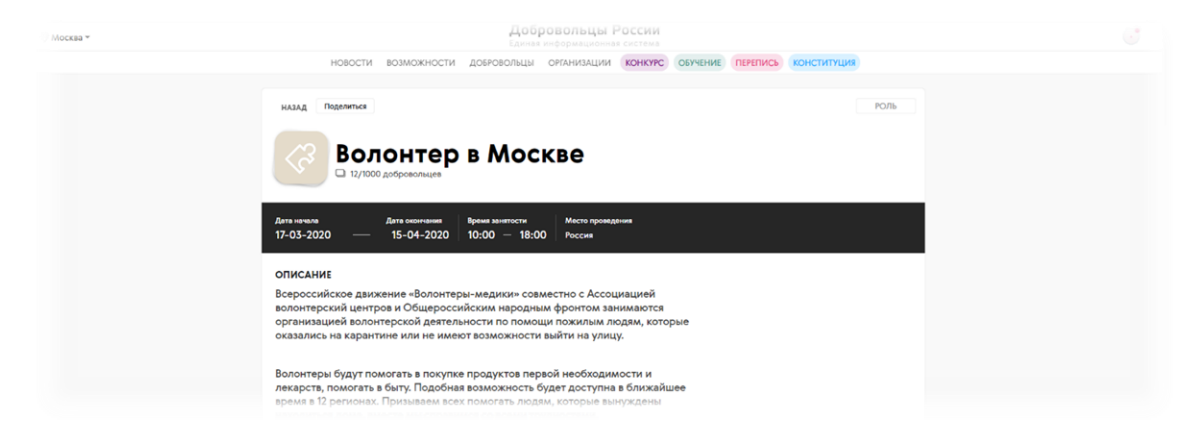

# **5 ШАГ**

На данной странице Вы заполняете раздел «Дополнительная информация для участия в роли»

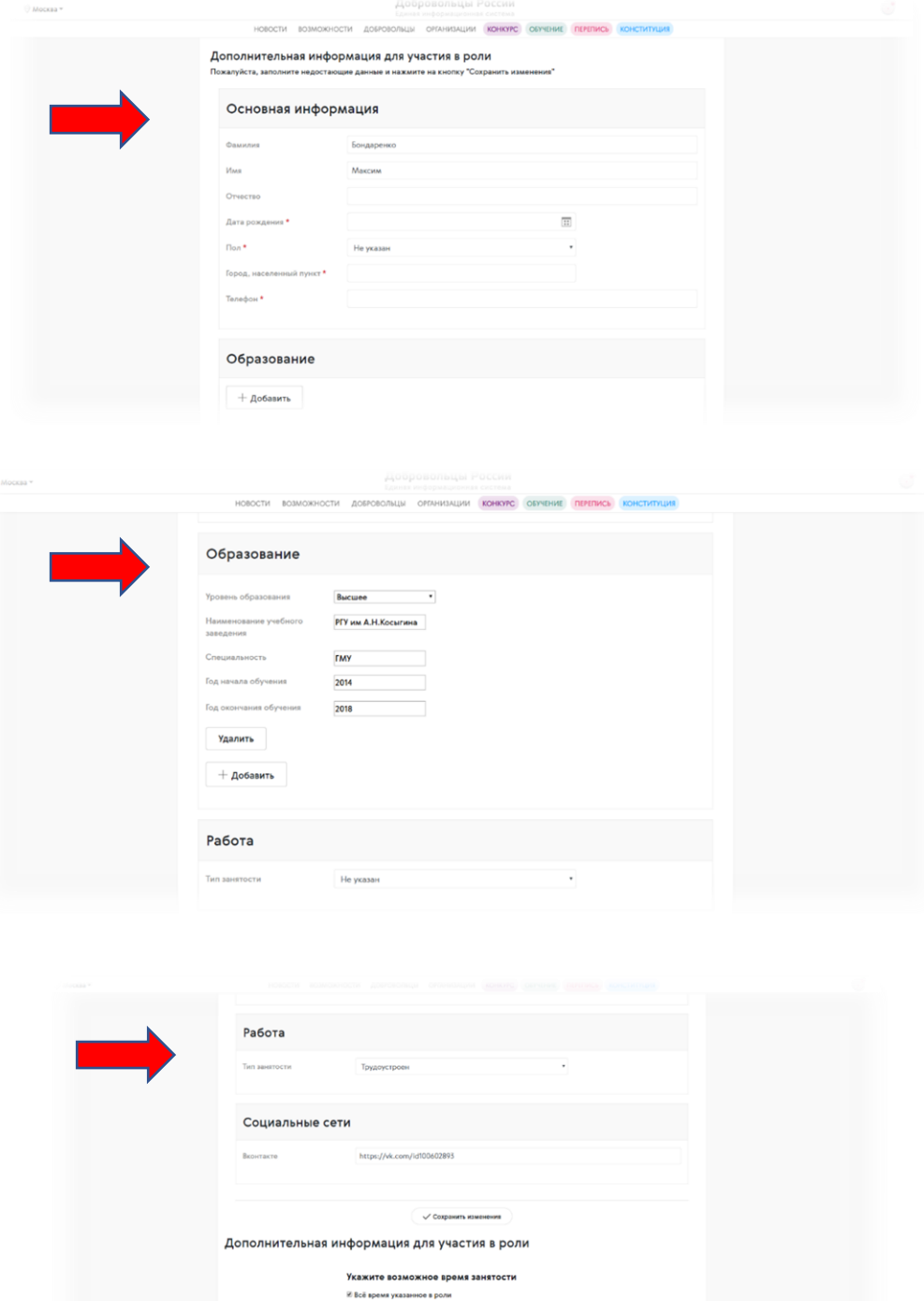

.<br>Подать заявку

### **6 ШАГ**

После заполнения ВСЕХ разделов Вам нужно нажать на кнопку «ПОДАТЬ ЗАЯВКУ»

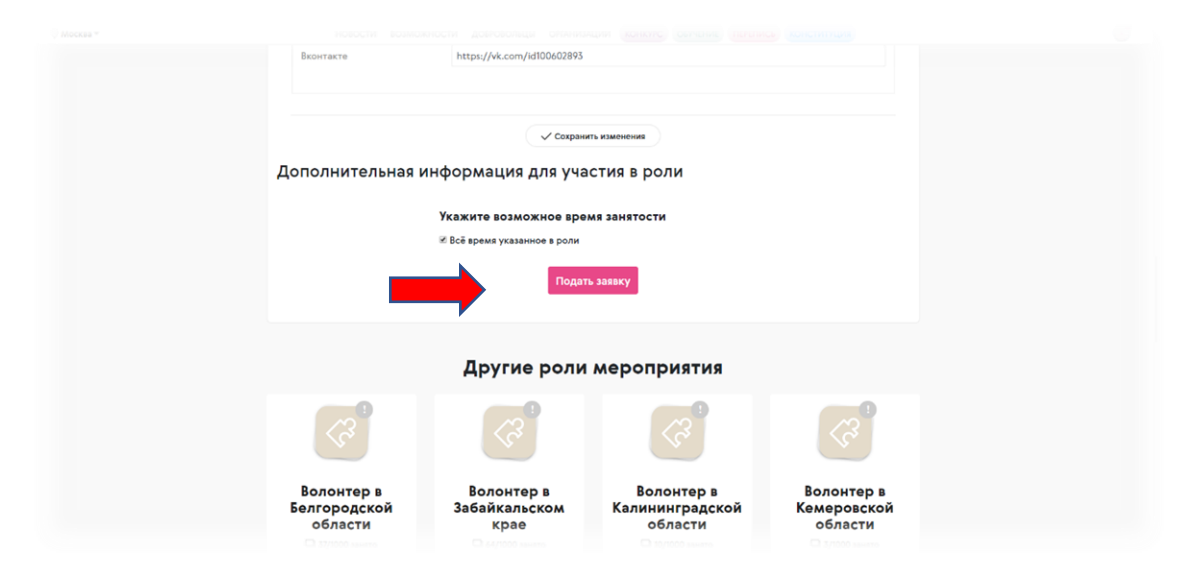

Появляется надпись: «Ваша заявка принята, вы можете просмотреть ее в своих ролях»

После заполнения заявки с Вами свяжется Руководитель регионального штаба проекта волонтеров в Вашем регионе.